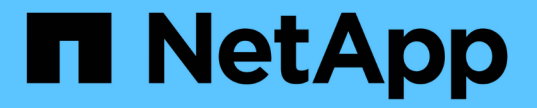

# 호스트 포트 프로토콜 변환

E-Series Systems

NetApp March 22, 2024

This PDF was generated from https://docs.netapp.com/ko-kr/e-series/maintenance-e2800/hpp-overviewsupertask-concept.html on March 22, 2024. Always check docs.netapp.com for the latest.

# 목차

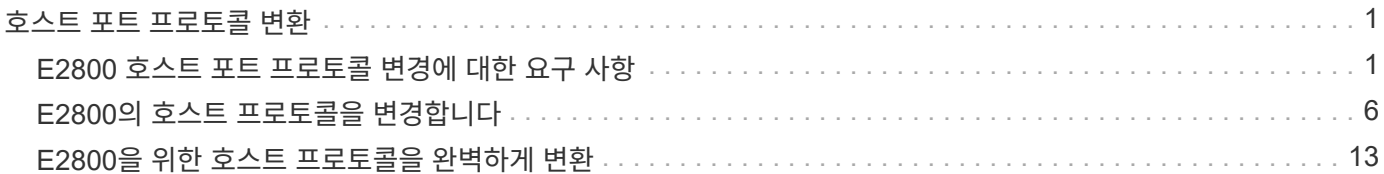

# <span id="page-2-0"></span>호스트 포트 프로토콜 변환

# <span id="page-2-1"></span>**E2800** 호스트 포트 프로토콜 변경에 대한 요구 사항

E2800 어레이의 호스트 프로토콜을 변환하기 전에 요구 사항을 검토하십시오.

변경할 수 있는 호스트 포트

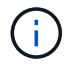

E2800 컨트롤러의 16Gb FC/10Gb iSCSI HIC 및 광 기본 포트만 변환할 수 있습니다.

다음 그림은 SFP+(광) 베이스보드 호스트 포트 2개 \* (1) \* 및 SFP+(광) HIC 포트 4개 \* (2) \* 를 포함하는 E2800 컨트롤러의 후면을 보여줍니다.

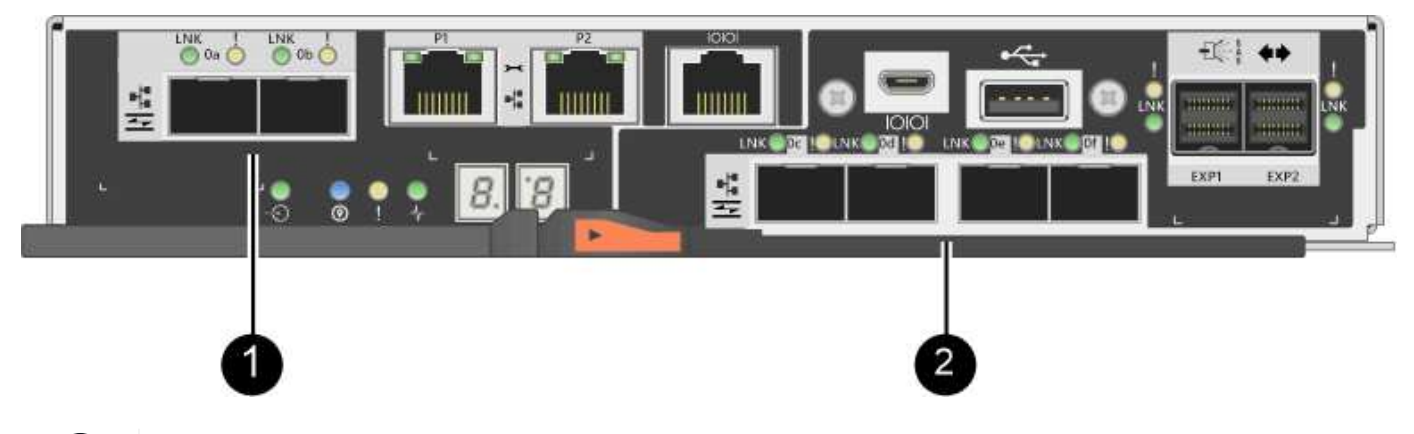

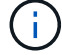

2-포트 HIC도 제공됩니다.

스토리지 어레이의 E2800 컨트롤러 또는 컨트롤러는 베이스보드 호스트 포트의 유형과 HIC 포트의 유형이 다를 수 있습니다. 이 표에는 기능 팩으로 변경할 수 있는 호스트 포트가 나와 있습니다.

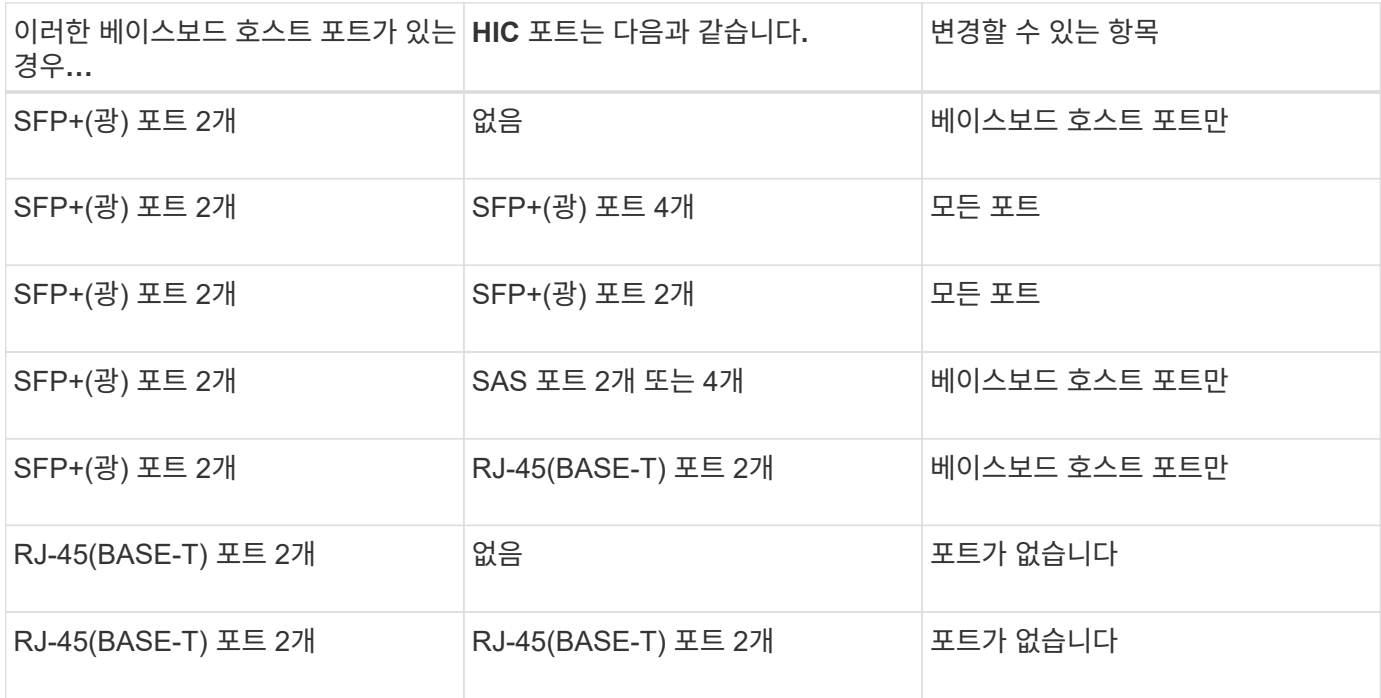

베이스보드 호스트 포트와 HIC 포트는 동일한 호스트 프로토콜 또는 다른 호스트 프로토콜을 사용할 수 있습니다.

### 호스트 프로토콜 변경 요구 사항

- 이 절차에 대한 다운타임 유지 보수 기간을 예약해야 합니다.
- 변환을 수행할 때 호스트 입출력 작업을 중지해야 하며 변환을 성공적으로 완료할 때까지 스토리지 시스템의 데이터를 액세스할 수 없습니다.
- 대역외 관리를 사용해야 합니다. (대역내 관리를 사용하여 이 절차를 완료할 수 없습니다.)
- 변환에 필요한 하드웨어를 확보했습니다. NetApp 세일즈 담당자는 귀사가 필요한 하드웨어를 결정하고 올바른 부품을 주문하는 데 도움을 줄 수 있습니다.
- 스토리지 어레이의 베이스보드 호스트 포트를 변경하려고 하는데 현재 NetApp에서 구입한 이중 프로토콜(*Unified* )의 SFP 트랜시버를 사용하는 경우 SFP 트랜시버를 변경할 필요가 없습니다.
- 이중 프로토콜 SFP 트랜시버가 FC(4Gbps, 16Gbps) 및 iSCSI(10Gbps)를 모두 지원하지만 1Gbps iSCSI를 지원하지 않는지 확인합니다. 을 참조하십시오 ["1](#page-7-0)[단계](#page-7-0)[:](#page-7-0) [이중](#page-7-0) [프로토콜](#page-7-0) [SFP](#page-7-0)[가](#page-7-0) [있는지](#page-7-0) [확인합니다](#page-7-0)["](#page-7-0) 설치된 SFP 트랜시버의 유형을 확인합니다.

## 호스트 프로토콜 변경 시 고려 사항

호스트 프로토콜 변경에 대한 고려사항은 베이스보드 호스트 포트와 HIC 포트의 시작 및 종료 프로토콜에 따라 다릅니다.

미러링 기능 또는 DA(Data Assurance) 기능을 사용하는 경우 아래 설명된 대로 호스트 포트 프로토콜을 변경할 때 이러한 기능의 동작을 이해해야 합니다.

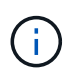

다음 고려 사항은 이미 사용 중인 스토리지 배열을 변환하는 경우에만 적용됩니다. 아직 호스트 및 볼륨이 정의되지 않은 새 스토리지 배열을 변환하는 경우에는 이러한 고려 사항이 적용되지 않습니다.

**FC**에서 **iSCSI**로 변환

- 구성에 FC 베이스보드 포트에 연결된 SAN 부팅 호스트가 포함되어 있으면 를 확인하십시오 ["NetApp](https://mysupport.netapp.com/NOW/products/interoperability) [상호](https://mysupport.netapp.com/NOW/products/interoperability) [운용성](https://mysupport.netapp.com/NOW/products/interoperability) [매트릭스](https://mysupport.netapp.com/NOW/products/interoperability)["](https://mysupport.netapp.com/NOW/products/interoperability) iSCSI에서 구성이 지원되는지 확인하는 도구입니다. 그렇지 않으면 호스트 프로토콜을 iSCSI로 변환할 수 없습니다.
- DA 기능은 iSCSI에서 지원되지 않습니다.
	- 현재 DA를 사용 중이고 FC 호스트 포트를 iSCSI로 변환하려면 모든 볼륨에서 DA를 비활성화해야 합니다.
	- iSCSI로 변환하기 전에 DA를 비활성화하지 않으면 변환 후 스토리지 배열이 규정을 준수하지 않게 됩니다.
- 동기식 미러링 기능은 iSCSI에서 지원되지 않습니다.
	- 현재 동기식 미러링 관계를 사용 중이고 FC 호스트 포트를 iSCSI로 변환하려면 동기식 미러링을 비활성화해야 합니다.
	- 로컬 스토리지 시스템과 원격 스토리지 어레이에서 미러 관계를 제거하는 동기식 미러링 쌍을 모두 제거하려면 SANtricity System Manager의 온라인 도움말을 참조하십시오. 또한 온라인 도움말의 지침에 따라 동기 미러링을 비활성화합니다.

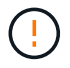

iSCSI로 변환하기 전에 동기 미러링 관계를 비활성화하지 않으면 시스템에서 데이터 액세스가 손실되고 데이터가 손실될 수 있습니다.

- 비동기 미러링에서는 로컬 스토리지 배열과 원격 스토리지 배열이 모두 동일한 프로토콜을 사용해야 합니다.
	- 현재 비동기 미러링을 사용 중이고 모든 호스트 포트를 FC에서 iSCSI로 변환하려면 기능 팩을 적용하기 전에 비동기 미러링을 비활성화해야 합니다.
	- SANtricity System Manager에서 온라인 도움말을 참조하여 모든 미러 정합성 보장 그룹을 삭제하고 로컬 및 원격 스토리지 시스템에서 미러링된 모든 쌍을 제거합니다. 또한 온라인 도움말의 지침에 따라 비동기 미러링을 비활성화합니다.

**iSCSI**에서 **FC**로 변환 중

- 비동기 미러링에서는 로컬 스토리지 배열과 원격 스토리지 배열이 모두 동일한 프로토콜을 사용해야 합니다. 베이스보드 포트에서 비동기 미러링을 사용 중인 경우 프로토콜을 변경하기 전에 비동기 미러링을 비활성화해야 합니다.
- SANtricity System Manager에서 온라인 도움말을 참조하여 모든 미러 정합성 보장 그룹을 삭제하고 로컬 및 원격 스토리지 시스템에서 미러링된 모든 쌍을 제거합니다. 또한 온라인 도움말의 지침에 따라 비동기 미러링을 비활성화합니다.

#### **FC**에서 **FC/iSCSI**로 변환

미러링 고려 사항:

- 동기식 미러링은 iSCSI에서 지원되지 않습니다.
- 미러링에 사용되는 스토리지 어레이에 현재 FC 포트가 있고 그 중 일부를 iSCSI로 변환하려면 미러링에 사용할 포트를 결정해야 합니다.
- 변환 후 두 스토리지 어레이에 활성 FC 포트가 하나 이상 있는 경우 로컬 스토리지 어레이와 원격 스토리지 어레이의 포트를 동일한 프로토콜로 변환할 필요가 없습니다.
- 미러링 관계에 사용 중인 포트를 변환하려는 경우 기능 팩을 적용하기 전에 동기 또는 비동기 미러 관계를 비활성화해야 합니다.
- 미러링에 \_NOT\_사용하고 있는 포트를 변환하려는 경우 비동기식 미러링 작업에 영향을 주지 않습니다.
- 기능 팩을 적용하기 전에 모든 미러 정합성 보장 그룹이 동기화되었는지 확인해야 합니다. 기능 팩을 적용한 후 로컬 스토리지 어레이와 원격 스토리지 시스템 간의 통신을 테스트해야 합니다.

Data Assurance 고려 사항:

• DA(Data Assurance) 기능은 iSCSI에서 지원되지 않습니다.

데이터 액세스가 중단되지 않도록 하려면 기능 팩을 적용하기 전에 호스트 클러스터에서 DA 볼륨을 재매핑하거나 제거해야 할 수 있습니다.

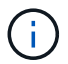

iSCSI에 대한 Data Assurance 기능은 SANtricity 버전 11.40 이상에서 지원됩니다.

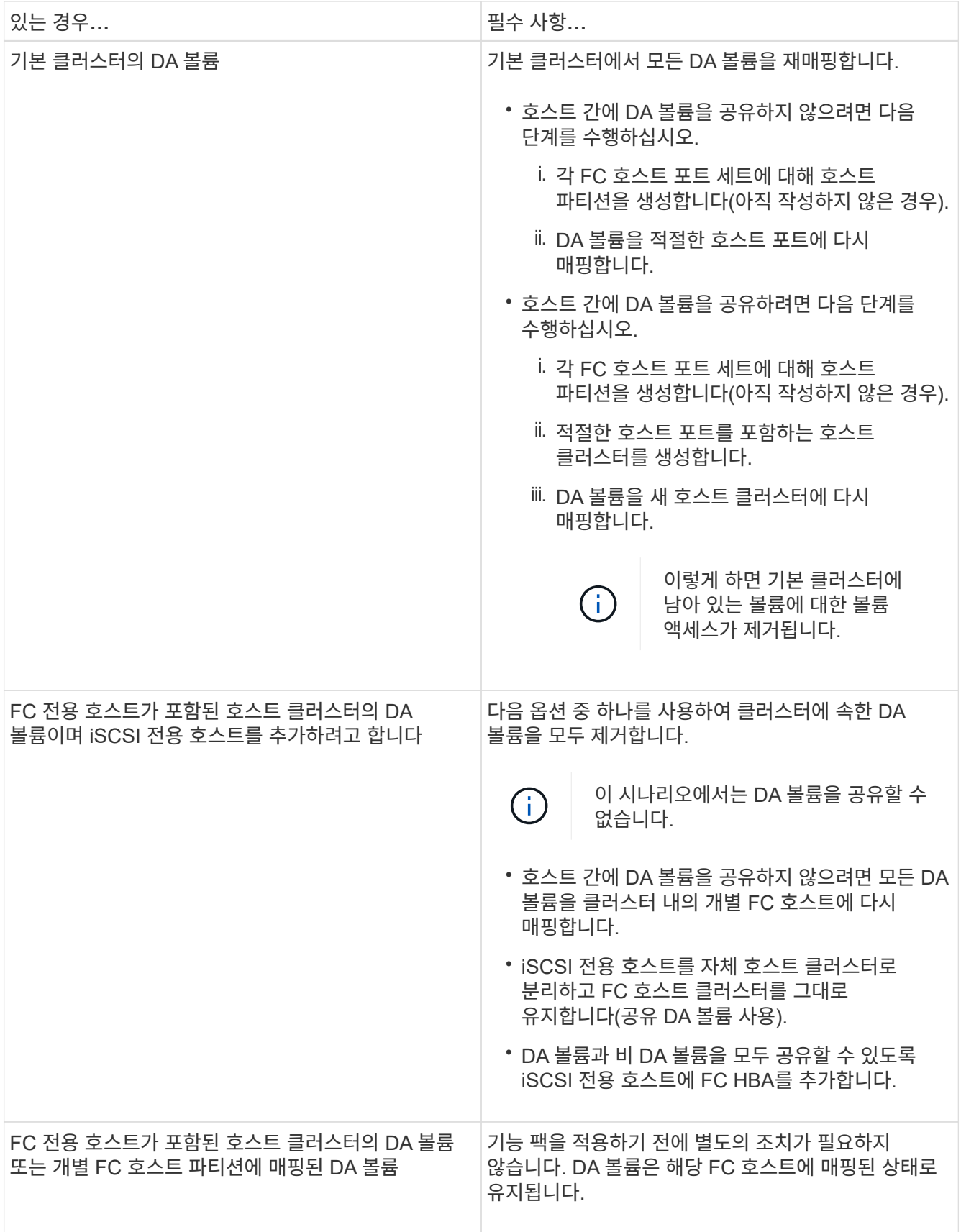

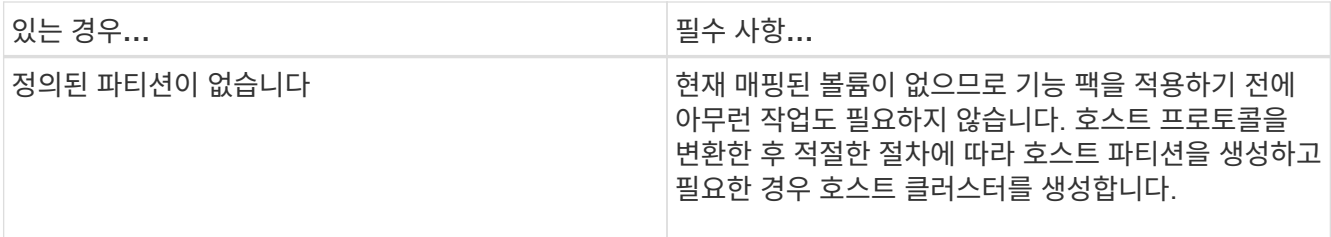

#### **iSCSI**에서 **FC/iSCSI**로 변환

• 미러링에 사용되는 포트를 변환하려는 경우 변환 후 iSCSI를 유지할 포트로 미러링 관계를 이동해야 합니다.

그렇지 않으면 로컬 스토리지의 새 FC 포트와 원격 스토리지의 기존 iSCSI 포트 간의 프로토콜 불일치로 인해 변환 후 통신 링크가 다운될 수 있습니다.

• 미러링에 사용되지 않는 포트를 변환하려는 경우 비동기식 미러링 작업에 영향을 주지 않습니다.

기능 팩을 적용하기 전에 모든 미러 정합성 보장 그룹이 동기화되었는지 확인해야 합니다. 기능 팩을 적용한 후 로컬 스토리지 어레이와 원격 스토리지 시스템 간의 통신을 테스트해야 합니다.

#### **FC/iSCSI**에서 **FC**로 변환

- 모든 호스트 포트를 FC로 변환할 때 FC를 통한 비동기 미러링은 가장 번호가 높은 FC 포트에서 수행해야 합니다.
- 미러링 관계에 사용 중인 포트를 변환하려는 경우 기능 팩을 적용하기 전에 이러한 관계를 비활성화해야 합니다.

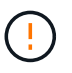

\* 데이터 손실 가능성 \* — 포트를 FC로 변환하기 전에 iSCSI에서 발생한 비동기 미러링 관계를 삭제하지 않으면 컨트롤러가 잠길 수 있으며 데이터가 손실될 수 있습니다.

• 스토리지 어레이에 현재 iSCSI 베이스보드 포트 및 FC HIC 포트가 있는 경우 비동기식 미러링 작업에 영향을 주지 않습니다.

변환 전후에 미러링은 가장 높은 번호가 지정된 FC 포트에서 발생하며, 이 포트는 그림에서 \* 2 \* 라고 표시된 HIC 포트로 유지됩니다. 기능 팩을 적용하기 전에 모든 미러 정합성 보장 그룹이 동기화되었는지 확인해야 합니다. 기능 팩을 적용한 후 로컬 스토리지 어레이와 원격 스토리지 시스템 간의 통신을 테스트해야 합니다.

• 스토리지 어레이에 현재 FC 베이스보드 포트 및 iSCSI HIC 포트가 있는 경우 기능 팩을 적용하기 전에 FC를 통해 발생하는 미러링 관계를 모두 삭제해야 합니다.

기능 팩을 적용하면 미러링 지원 기능이 번호가 가장 높은 베이스보드 호스트 포트(그림에서 \* 1 \* 로 표시됨)에서 번호가 가장 높은 HIC 포트(그림에서 \* 2 \* 로 표시됨)로 이동합니다.

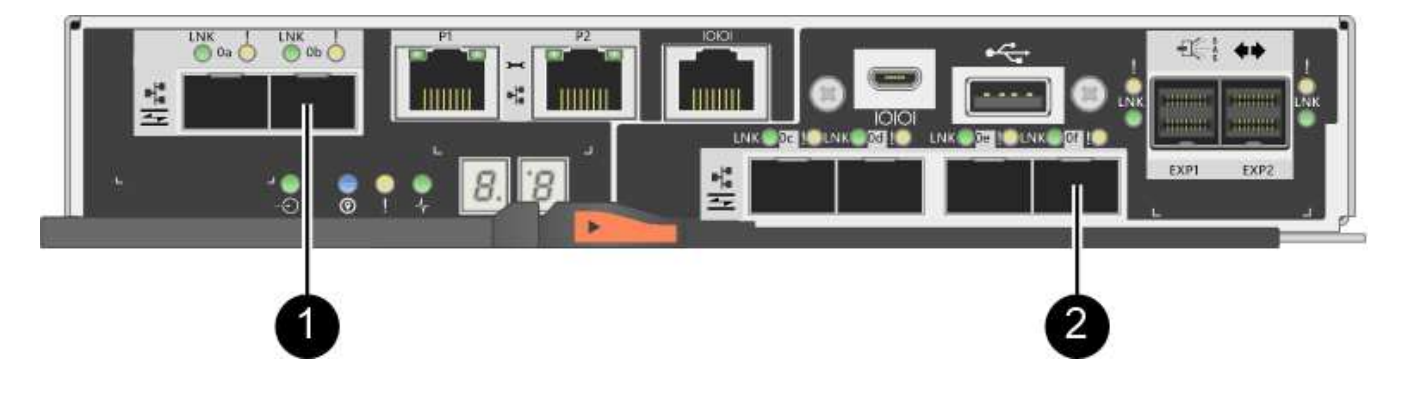

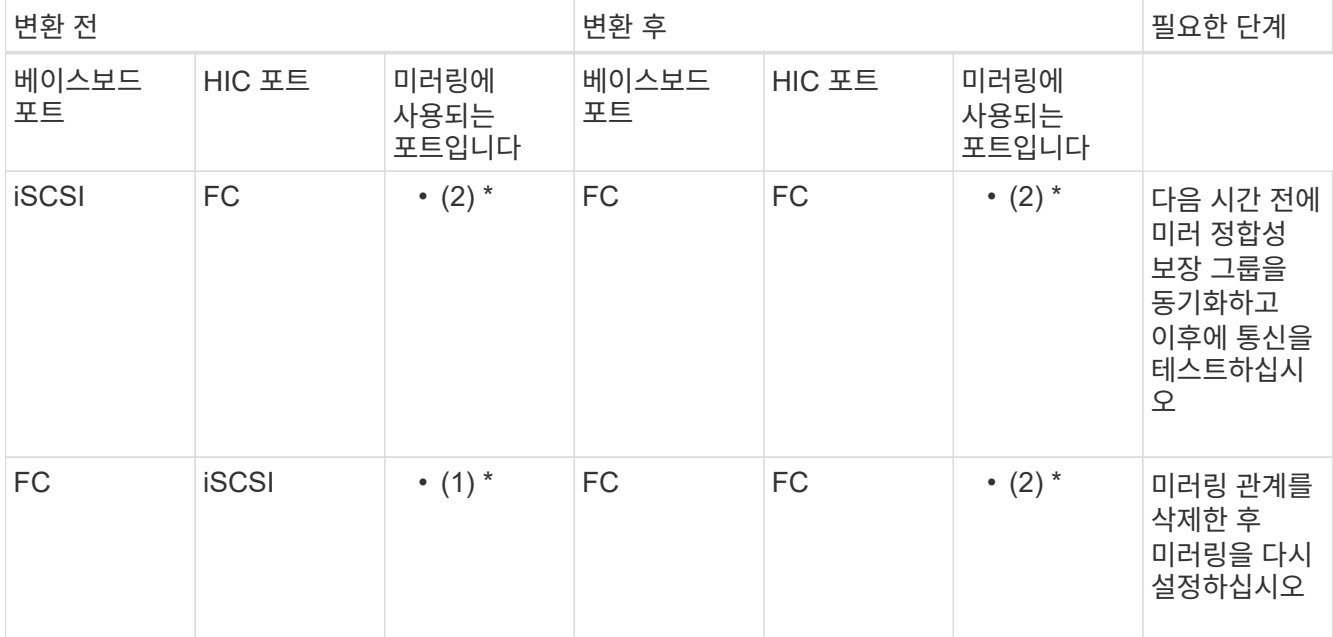

#### **FC/iSCSI**에서 **iSCSI**로 변환

- 동기식 미러링은 iSCSI에서 지원되지 않습니다.
- 미러링 관계에 사용 중인 포트를 변환하려는 경우 기능 팩을 적용하기 전에 미러링 관계를 비활성화해야 합니다.

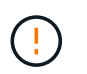

\* 데이터 손실 가능성 \* — 포트를 iSCSI로 변환하기 전에 FC에서 발생한 미러링 관계를 삭제하지 않으면 컨트롤러가 잠길 수 있으며 데이터가 손실될 수 있습니다.

- 미러링에 사용되는 포트를 변환하지 않을 계획이면 미러링 작업에 영향을 주지 않습니다.
- 기능 팩을 적용하기 전에 모든 미러 정합성 보장 그룹이 동기화되었는지 확인해야 합니다.
- 기능 팩을 적용한 후 로컬 스토리지 어레이와 원격 스토리지 시스템 간의 통신을 테스트해야 합니다.

동일한 호스트 프로토콜 및 미러링 작업

미러링 작업에 사용되는 호스트 포트가 기능 팩을 적용한 후 동일한 프로토콜을 유지하는 경우 미러링 작업이 영향을 받지 않습니다. 또한 기능 팩을 적용하기 전에 모든 미러 정합성 보장 그룹이 동기화되었는지 확인해야 합니다.

기능 팩을 적용한 후 로컬 스토리지 어레이와 원격 스토리지 시스템 간의 통신을 테스트해야 합니다. 방법에 대한 질문이 있는 경우 SANtricity 시스템 관리자용 온라인 도움말을 참조하십시오.

# <span id="page-7-0"></span>**E2800**의 호스트 프로토콜을 변경합니다

SFP+(광) 호스트 포트가 있는 E2800 스토리지 어레이를 사용하는 경우 호스트 포트 프로토콜을 파이버 채널(FC)에서 iSCSI로 또는 iSCSI에서 FC로 변경할 수 있습니다.

컨트롤러에 내장된 호스트 포트(*baseboard* 호스트 포트), 호스트 인터페이스 카드의 호스트 포트에서 사용하는 프로토콜(*HIC* 포트) 또는 모든 호스트 포트의 프로토콜에서 사용되는 프로토콜을 변경할 수 있습니다.

# **1**단계**:** 이중 프로토콜 **SFP**가 있는지 확인합니다

SANtricity System Manager를 사용하여 가지고 있는 SFP 트랜시버의 유형을 확인합니다. 이러한 SFP는 FC 및 iSCSI 프로토콜과 함께 사용할 수 있으므로 \_dual-protocol\_or\_unified\_SFP라고 합니다.

#### 단계

- 1. SANtricity 시스템 관리자에서 \* 지원 \* 을 선택합니다.
- 2. 지원 센터 \* 타일을 선택합니다.
- 3. 지원 리소스 탭에서 \* 스토리지 어레이 프로필 \* 링크를 찾아 선택합니다.
- 4. 텍스트 상자에 \* SFP \* 를 입력하고 \* 찾기 \* 를 클릭합니다.
- 5. 스토리지 어레이 프로필에 나열된 각 SFP에 대해 \* 지원되는 데이터 속도 \* 항목을 찾습니다.

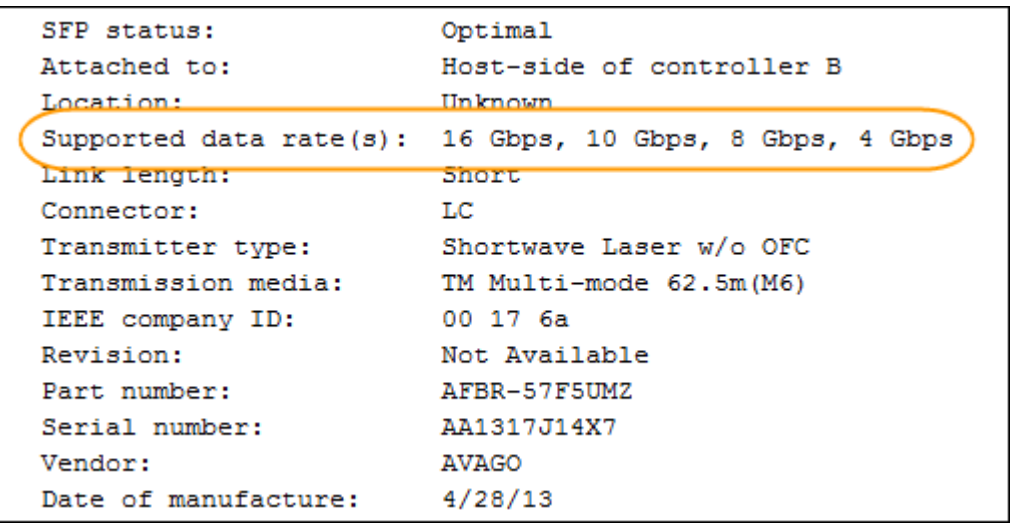

6. 다음 표를 참조하여 SFP를 재사용할 수 있는지 여부를 확인하십시오.

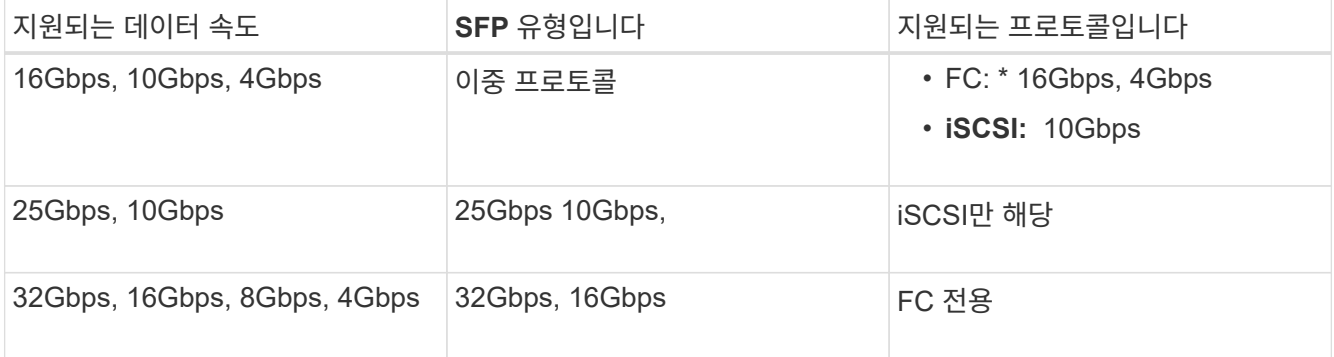

◦ 이중 프로토콜 SFP가 있는 경우 프로토콜을 변환한 후 계속 사용할 수 있습니다.

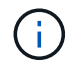

이중 프로토콜 SFP는 1Gb iSCSI를 지원하지 않습니다. 호스트 포트를 iSCSI로 변환하는 경우 이중 프로토콜 SFP는 연결된 포트에 대한 10Gb 링크만 지원합니다.

◦ 16Gbps SFP를 사용하는 경우 호스트 포트를 iSCSI로 변환하려면 SFP를 제거하고 프로토콜을 변환한 후 이중 프로토콜 또는 10Gbps SFP로 교체해야 합니다. 필요에 따라 SFP가 포함된 특수 Twin-Ax 케이블을 사용하여 10Gbps iSCSI 코퍼 케이블을 사용할 수도 있습니다.

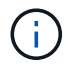

8Gbps FC SFP는 E28xx 또는 E57xx 컨트롤러에서 지원되지 않습니다. 16Gbps 및 32Gbps FC SFP만 지원됩니다.

◦ 10Gbps SFP가 있고 호스트 포트를 FC로 변환하는 경우, 프로토콜을 변환한 후 해당 포트에서 SFP를 제거하고 이중 프로토콜 또는 16Gbps SFP로 교체해야 합니다.

# **2**단계**:** 기능 팩을 구합니다

기능 팩을 구하려면 컨트롤러 쉘프의 일련 번호, 기능 활성화 코드 및 스토리지 배열의 기능 활성화 식별자가 필요합니다.

단계

- 1. 일련 번호를 찾습니다.
	- a. SANtricity 시스템 관리자에서 지원 [지원 센터] 메뉴를 선택합니다.
	- b. 지원 리소스 \* 탭을 선택한 상태에서 \* 상위 스토리지 어레이 속성 보기 \* 섹션으로 스크롤합니다.
	- c. 섀시 일련 번호 \* 를 찾아 이 값을 텍스트 파일로 복사합니다.

View top storage array properties

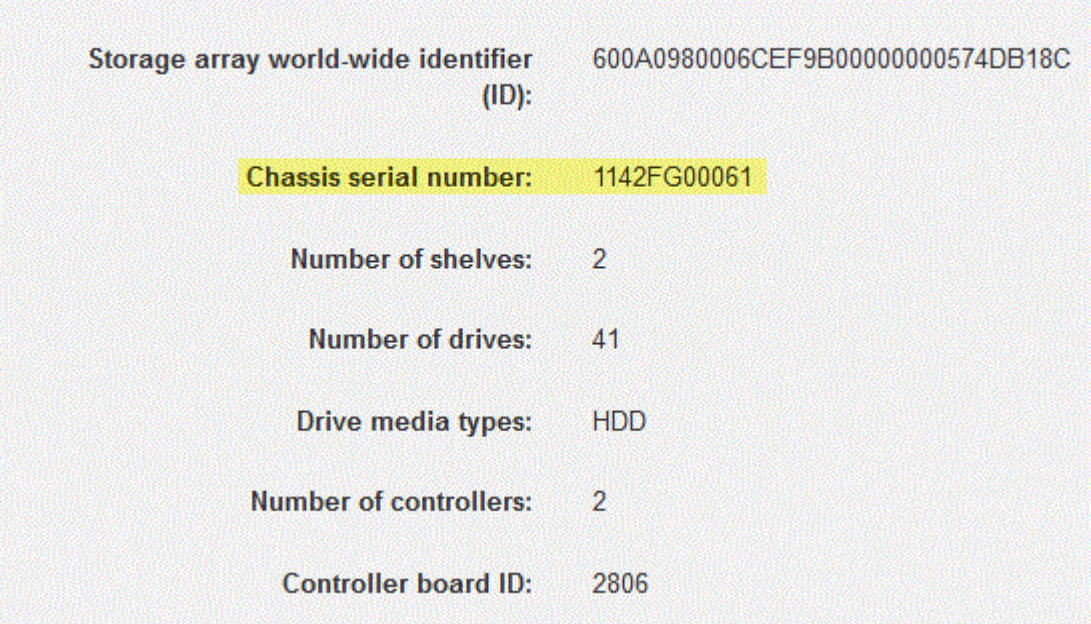

#### 2. 피처 팩 하위 모델 ID \* 를 찾습니다.

- a. 지원 리소스 탭에서 \* 스토리지 어레이 프로필 \* 링크를 찾아 선택합니다.
- b. 텍스트 상자에 \* 피처 팩 하위 모델 ID \* 를 입력하고 \* 찾기 \* 를 클릭합니다.

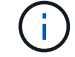

"하위 모델"도 "하위 모델"으로 작성할 수 있습니다.

c. 시작 구성에 대한 피처 팩 하위 모델 ID를 찾습니다.

 $\boldsymbol{\times}$ 

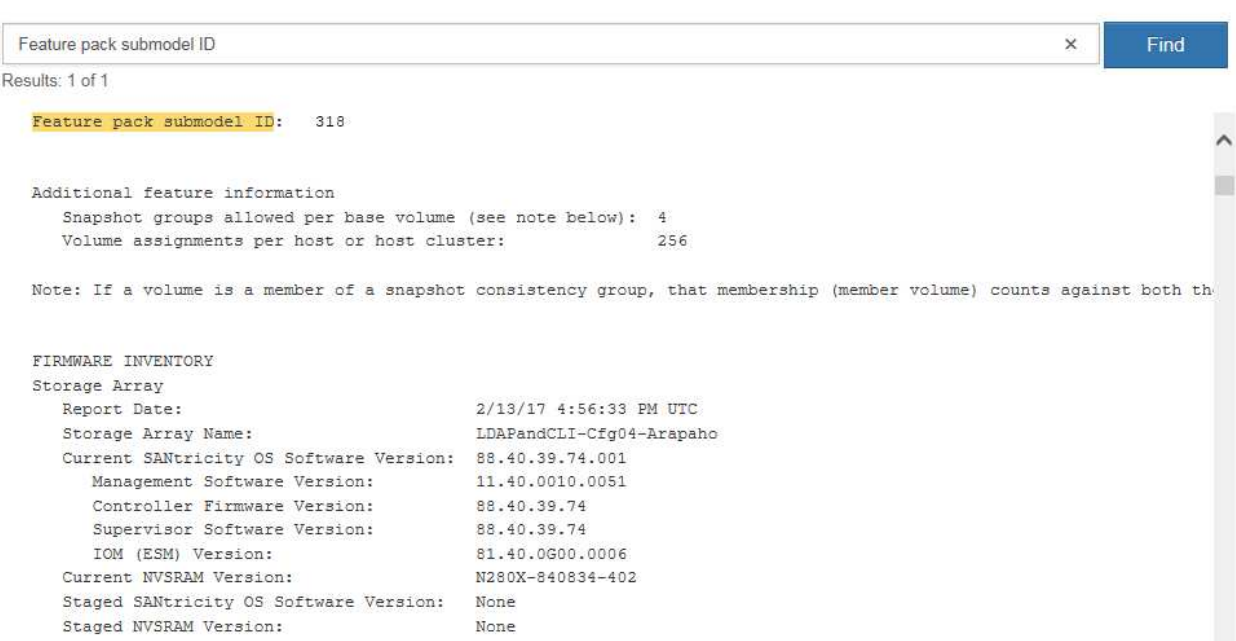

3. 기능 팩 하위 모델 ID를 사용하여 시작 구성에 대한 해당 컨트롤러 하위 모델 ID를 찾고 아래 표에서 원하는 최종 구성에 대한 기능 활성화 코드를 찾습니다. 그런 다음 해당 기능 활성화 코드를 텍스트 파일로 복사합니다.

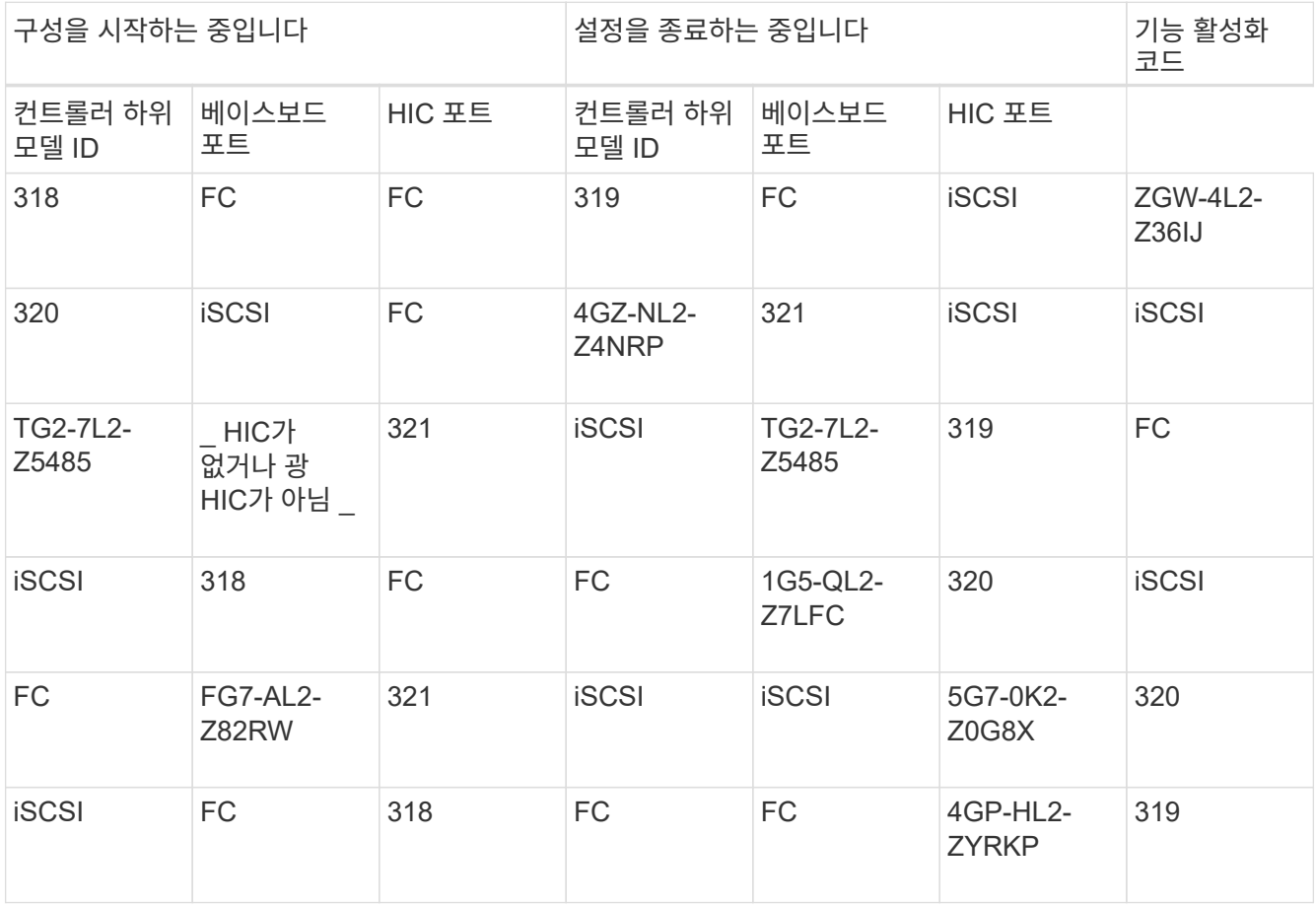

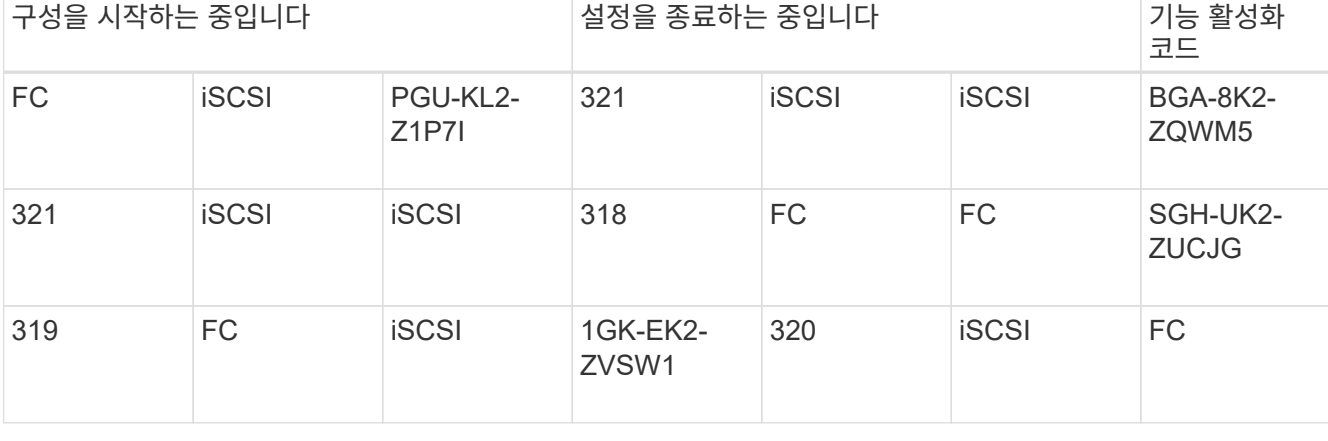

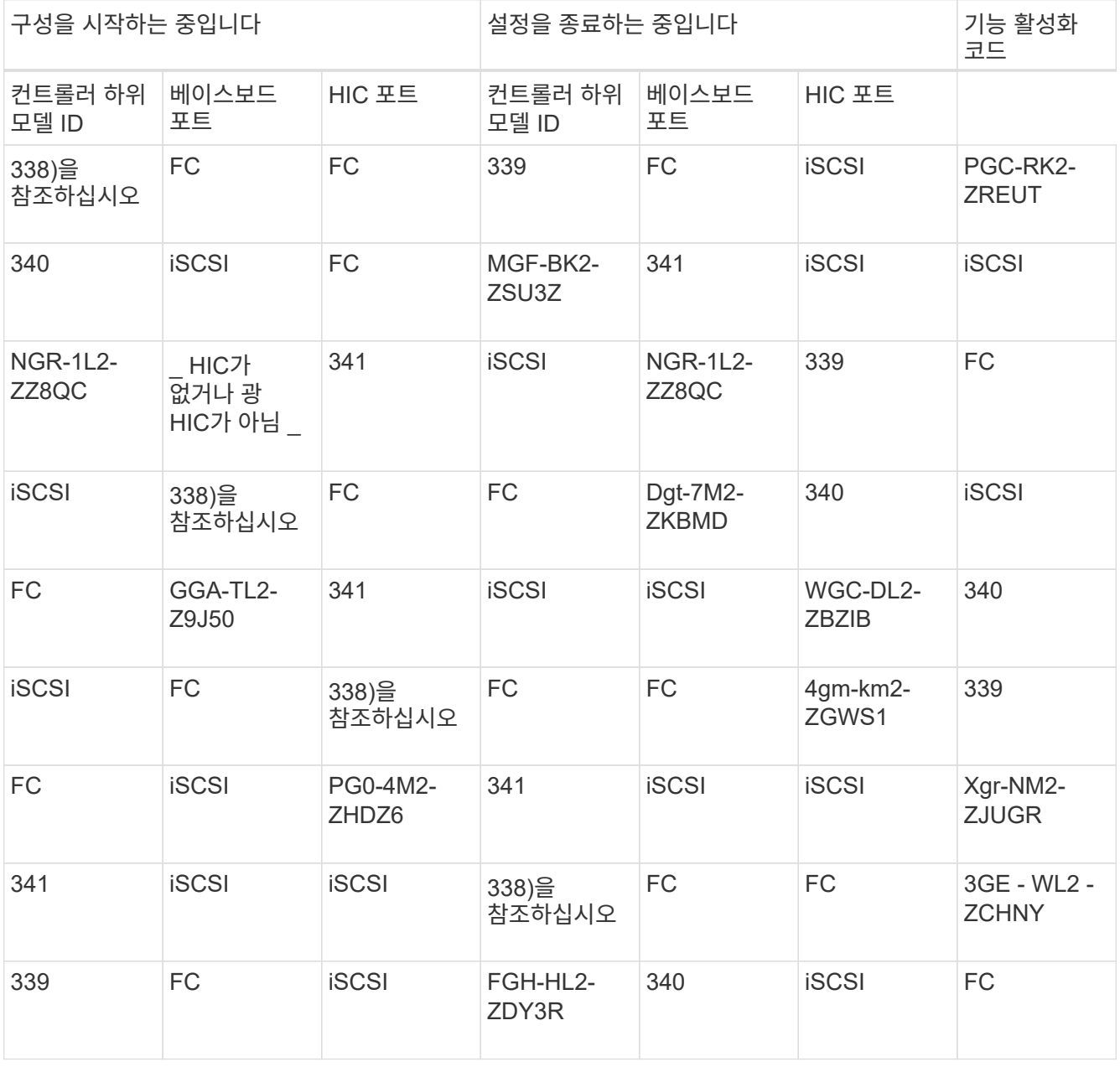

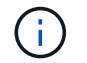

컨트롤러 하위 모델 ID가 목록에 없으면 에 문의하십시오 ["NetApp](http://mysupport.netapp.com) [지원](http://mysupport.netapp.com)["](http://mysupport.netapp.com).

- 4. System Manager에서 Enable Identifier 기능을 찾습니다.
	- a. 설정 [시스템] 메뉴로 이동합니다.
	- b. 아래로 스크롤하여 \* 추가 기능 \* 을 찾습니다.
	- c. 기능 팩 변경 \* 에서 \* 기능 식별자 사용 \* 을 찾습니다.
	- d. 이 32자리 숫자를 복사하여 텍스트 파일에 붙여 넣습니다.

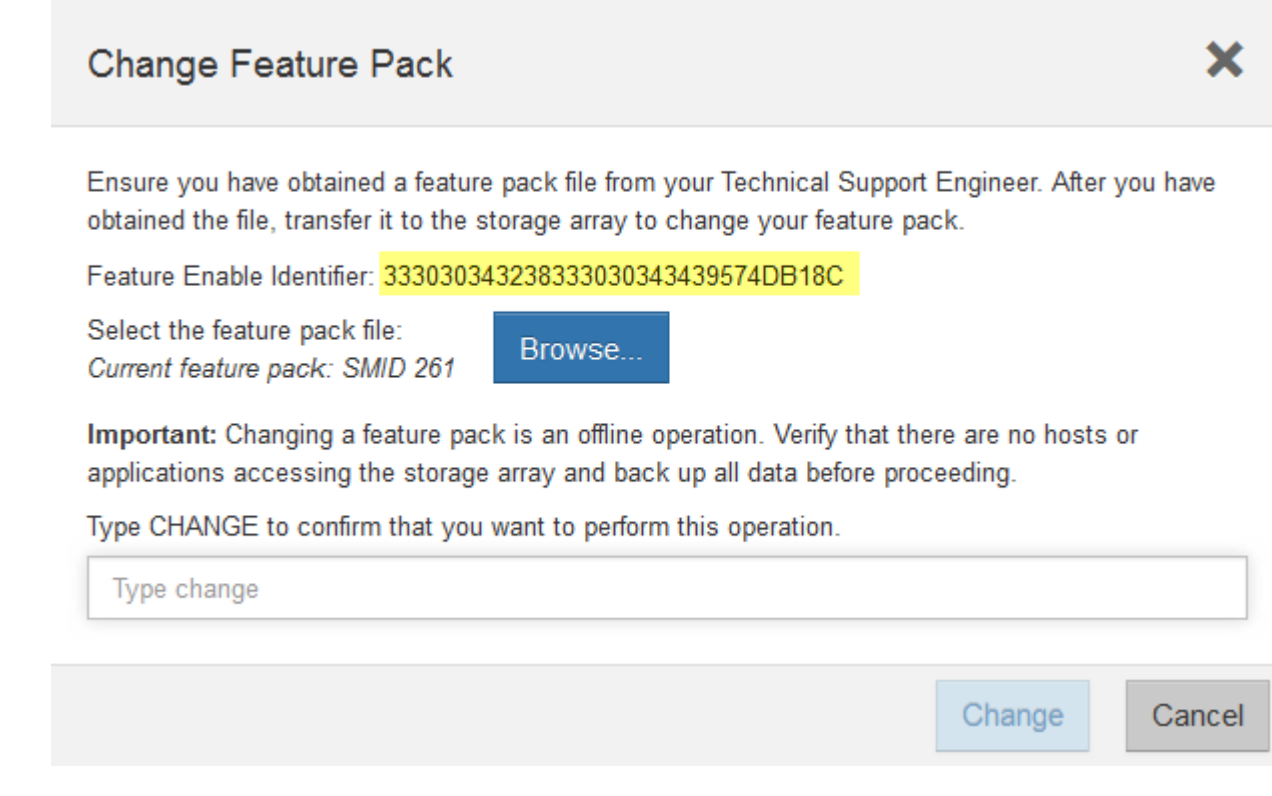

- 5. 로 이동합니다 ["NetApp](http://partnerspfk.netapp.com) [라이](http://partnerspfk.netapp.com)센[스](http://partnerspfk.netapp.com) [활성화](http://partnerspfk.netapp.com)[:](http://partnerspfk.netapp.com) [스토리지](http://partnerspfk.netapp.com) [어레이](http://partnerspfk.netapp.com) [프리미](http://partnerspfk.netapp.com)[엄](http://partnerspfk.netapp.com) [기능](http://partnerspfk.netapp.com) [활성화](http://partnerspfk.netapp.com)["](http://partnerspfk.netapp.com)을 누르고 기능 팩을 얻는 데 필요한 정보를 입력합니다.
	- 섀시 일련 번호입니다
	- 기능 활성화 코드
	- 기능 활성화 식별자

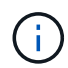

프리미엄 기능 활성화 웹 사이트에는 ""프리미엄 기능 활성화 지침" 링크가 포함되어 있습니다. 이 절차에 이러한 지침을 사용하지 마십시오.

6. 기능 팩의 키 파일을 이메일로 받을지 또는 사이트에서 직접 다운로드할지 여부를 선택합니다.

## **3**단계**:** 호스트 **I/O**를 중지합니다

호스트 포트의 프로토콜을 변환하기 전에 호스트에서 모든 입출력 작업을 중지해야 합니다. 변환을 완료할 때까지 스토리지 배열의 데이터에 액세스할 수 없습니다.

단계

1. 스토리지 시스템과 접속된 모든 호스트 간에 입출력 작업이 발생하지 않도록 합니다. 예를 들어, 다음 단계를 수행할 수 있습니다.

- 스토리지에서 호스트로 매핑된 LUN이 포함된 모든 프로세스를 중지합니다.
- 스토리지에서 호스트로 매핑된 LUN에 데이터를 쓰는 애플리케이션이 없는지 확인합니다.
- 스토리지의 볼륨과 연결된 모든 파일 시스템을 마운트 해제합니다.

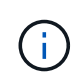

호스트 I/O 작업을 중지하는 정확한 단계는 호스트 운영 체제 및 구성에 따라 달라지며, 이 지침은 다루지 않습니다. 사용자 환경에서 호스트 I/O 작업을 중지하는 방법을 모르는 경우 호스트를 종료하는 것이 좋습니다.

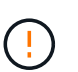

\* 데이터 손실 가능성 \* — I/O 작업이 진행되는 동안 이 절차를 계속하면 스토리지를 액세스할 수 없기 때문에 호스트 애플리케이션에서 데이터에 액세스할 수 없게 됩니다.

- 2. 스토리지 배열이 미러링 관계에 참여하는 경우 보조 스토리지 배열에 대한 모든 호스트 I/O 작업을 중지합니다.
- 3. 캐시 메모리의 데이터가 드라이브에 기록될 때까지 기다립니다.

드라이브에 캐시된 데이터를 기록해야 하는 경우 각 컨트롤러 후면의 녹색 캐시 활성 LED가 켜집니다. 이 LED가 꺼질 때까지 기다려야 합니다

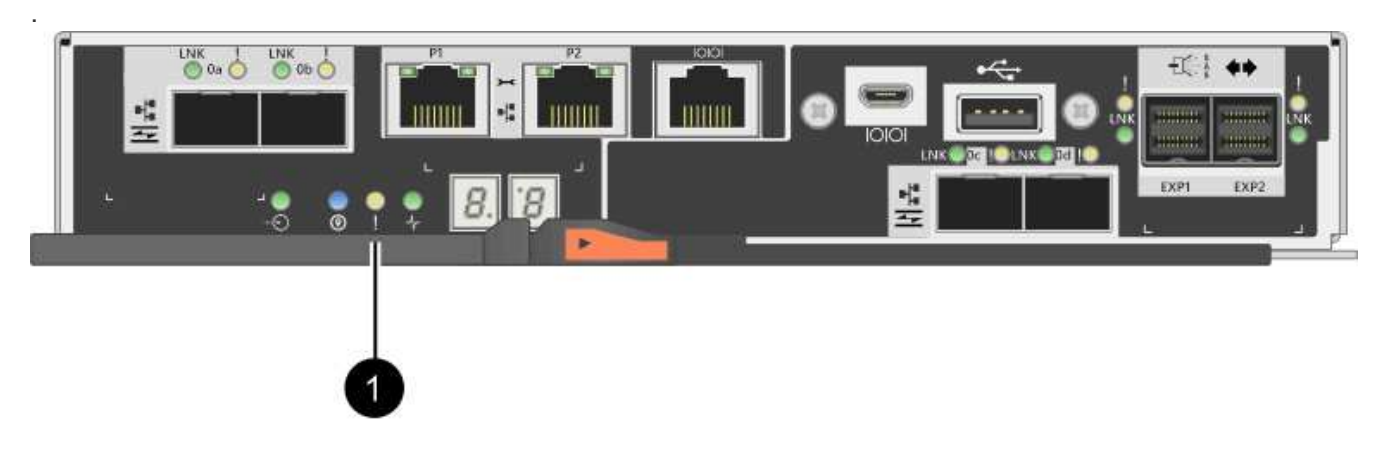

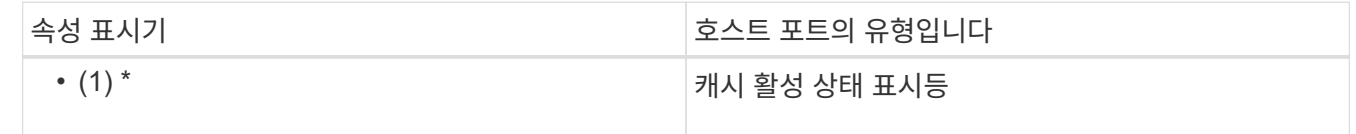

4. SANtricity 시스템 관리자의 홈 페이지에서 \* 진행 중인 작업 보기 \* 를 선택합니다.

5. 다음 단계를 계속하기 전에 모든 작업이 완료될 때까지 기다리십시오.

## **4**단계**:** 기능 팩을 변경합니다

기능 팩을 변경하여 베이스보드 호스트 포트의 호스트 프로토콜, IB HIC 포트 또는 두 유형의 포트를 모두 변환합니다.

단계

- 1. SANtricity 시스템 관리자에서 설정 [시스템] 메뉴를 선택합니다.
- 2. 추가 기능 \* 아래에서 \* 기능 팩 변경 \* 을 선택합니다.

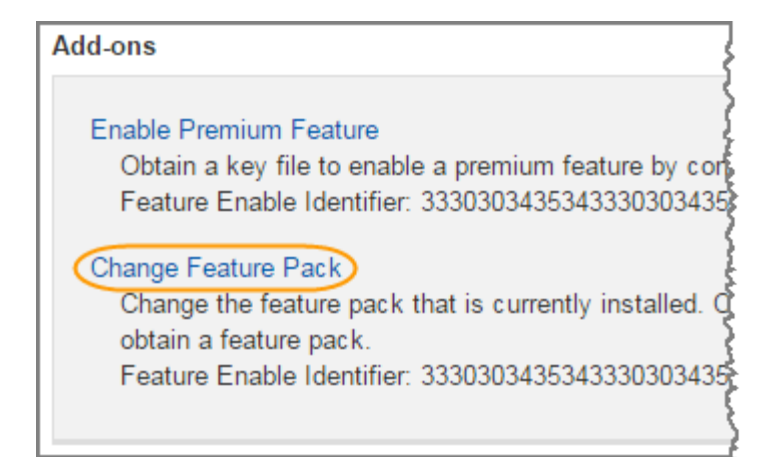

- 3. 찾아보기 \* 를 클릭한 다음 적용할 기능 팩을 선택합니다.
- 4. 필드에 change를 입력합니다.
- 5. 변경 \* 을 클릭합니다.

기능 팩 마이그레이션이 시작됩니다. 두 컨트롤러가 자동으로 두 번 재부팅되므로 새 기능 팩이 적용됩니다. 재부팅이 완료되면 스토리지 배열이 응답 상태로 돌아갑니다.

- 6. 호스트 포트에 원하는 프로토콜이 있는지 확인합니다.
	- a. SANtricity 시스템 관리자에서 \* 하드웨어 \* 를 선택합니다.
	- b. Show back of shelf \* 를 클릭합니다.
	- c. 컨트롤러 A 또는 컨트롤러 B의 그래픽을 선택합니다
	- d. 컨텍스트 메뉴에서 \* 설정 보기 \* 를 선택합니다.
	- e. Host Interfaces \* 탭을 선택합니다.
	- f. 추가 설정 표시 \* 를 클릭합니다.
	- g. 베이스보드 포트와 HIC 포트("슬롯 1" 레이블)에 대한 세부 정보를 검토하고 각 포트 유형에 원하는 프로토콜이 있는지 확인합니다.

다음 단계

로 이동합니다 ["](#page-14-0)[호스트](#page-14-0) [프로토콜](#page-14-0) [변환을](#page-14-0) [완료합니다](#page-14-0)["](#page-14-0).

# <span id="page-14-0"></span>**E2800**을 위한 호스트 프로토콜을 완벽하게 변환

호스트 포트의 프로토콜을 변환한 후에는 새 프로토콜을 사용하기 전에 추가 단계를 수행해야 합니다.

이 단계는 베이스보드 호스트 포트와 HIC 포트의 시작 및 종료 프로토콜에 따라 다릅니다.

#### **FC**에서 **iSCSI**로 변환을 완료합니다

모든 호스트 포트를 FC에서 iSCSI로 전환한 경우 iSCSI 네트워킹을 구성해야 합니다.

1. 스위치를 구성합니다.

iSCSI 트래픽을 전송하는 데 사용되는 스위치는 공급업체의 iSCSI 권장 사항에 따라 구성해야 합니다. 이러한 권장 사항에는 구성 지시문과 코드 업데이트가 모두 포함될 수 있습니다.

- 2. SANtricity 시스템 관리자에서 메뉴: 하드웨어 [iSCSI 포트 구성]을 선택합니다.
- 3. 포트 설정을 선택합니다.

다양한 방법으로 iSCSI 네트워크를 설정할 수 있습니다. 사용자 환경에 가장 적합한 구성을 선택하는 방법은 네트워크 관리자에게 문의하십시오.

4. SANtricity System Manager에서 호스트 정의를 업데이트합니다.

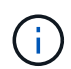

호스트 또는 호스트 클러스터 추가에 대한 지침이 필요한 경우 SANtricity System Manager에 대한 온라인 도움말을 참조하십시오.

- a. 스토리지 [호스트] 메뉴를 선택합니다.
- b. 포트를 연결할 호스트를 선택하고 \* 설정 보기/편집 \* 을 클릭합니다.

호스트 설정 대화 상자가 나타납니다.

c. 호스트 포트 \* 탭을 클릭합니다.

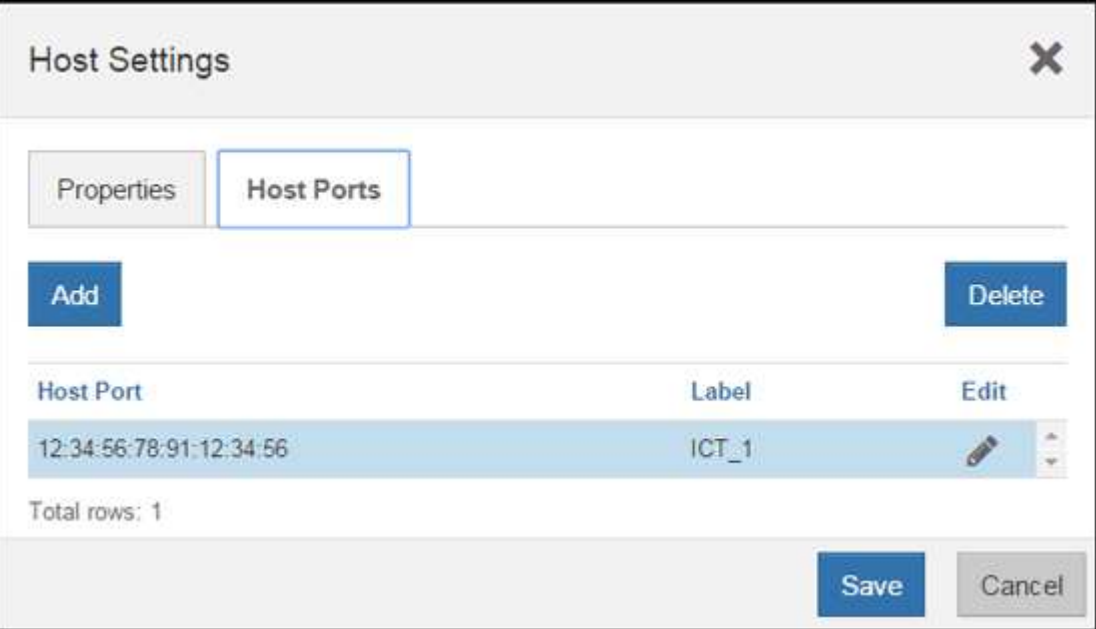

d. 추가 \* 를 클릭하고 \* 호스트 포트 추가 \* 대화 상자를 사용하여 새 호스트 포트 식별자를 호스트에 연결합니다.

호스트 포트 식별자 이름의 길이는 호스트 인터페이스 기술에 의해 결정됩니다. FC 호스트 포트 식별자 이름은 16자여야 합니다. iSCSI 호스트 포트 식별자 이름은 최대 223자입니다. 포트는 고유해야 합니다. 이미 구성된 포트 번호는 허용되지 않습니다.

e. 삭제 \* 를 클릭하고 \* 호스트 포트 삭제 \* 대화 상자를 사용하여 호스트 포트 식별자를 제거(연결 해제)합니다.

Delete \* 옵션은 호스트 포트를 물리적으로 제거하지 않습니다. 이 옵션은 호스트 포트와 호스트 간의 연결을 제거합니다. 호스트 버스 어댑터 또는 iSCSI 이니시에이터를 제거하지 않는 한, 호스트 포트는 컨트롤러에서 계속 인식됩니다.

- f. 호스트 포트 식별자 설정에 변경 사항을 적용하려면 \* 저장 \* 을 클릭합니다.
- g. 추가 호스트 포트 식별자를 추가 및 제거하려면 다음 단계를 반복합니다.
- 5. 호스트를 재부팅하거나 호스트가 LUN을 올바르게 검색할 수 있도록 재검색을 수행합니다.
- 6. 볼륨을 다시 마운트하거나 블록 볼륨을 사용하여 시작합니다.

### **iSCSI**를 **FC**로 변환합니다

모든 호스트 포트를 iSCSI에서 FC로 전환한 경우 FC 네트워킹을 구성해야 합니다.

단계

- 1. HBA 유틸리티를 설치하고 이니시에이터 WWPN을 확인합니다.
- 2. 스위치를 조닝(Zoning)합니다.

스위치를 조닝하면 호스트가 스토리지에 접속할 수 있고 경로 수가 제한됩니다. 스위치의 관리 인터페이스를 사용하여 스위치를 조닝(Zoning)합니다.

- 3. SANtricity System Manager에서 호스트 정의를 업데이트합니다.
	- a. 스토리지 [호스트] 메뉴를 선택합니다.
	- b. 포트를 연결할 호스트를 선택하고 \* 설정 보기/편집 \* 을 클릭합니다.

호스트 설정 대화 상자가 나타납니다.

c. 호스트 포트 \* 탭을 클릭합니다.

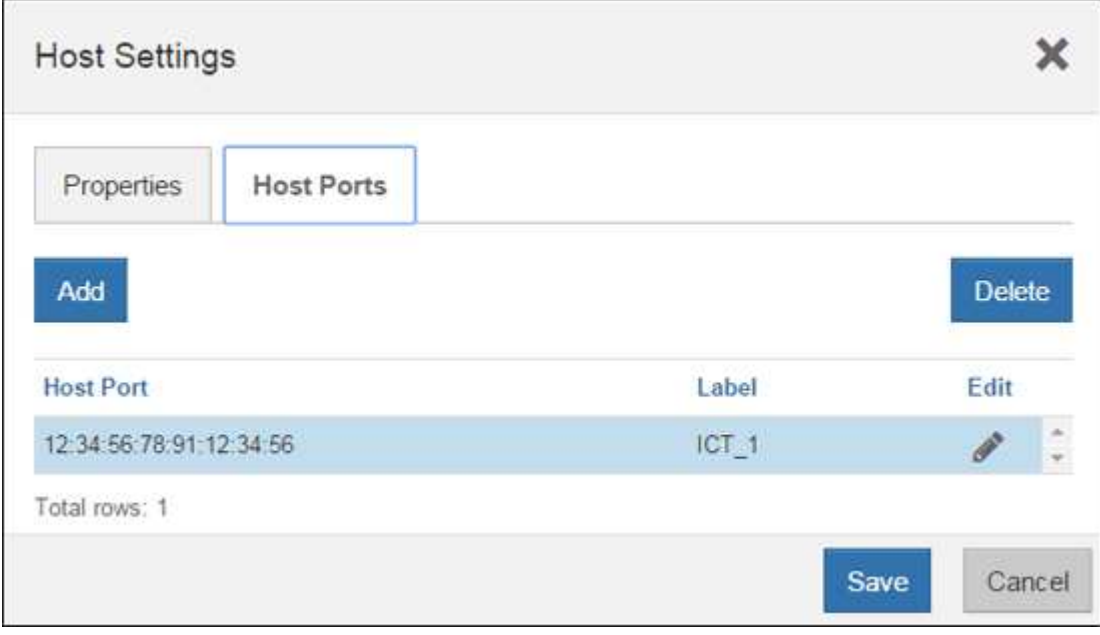

d. 추가 \* 를 클릭하고 \* 호스트 포트 추가 \* 대화 상자를 사용하여 새 호스트 포트 식별자를 호스트에 연결합니다.

호스트 포트 식별자 이름의 길이는 호스트 인터페이스 기술에 의해 결정됩니다. FC 호스트 포트 식별자 이름은 16자여야 합니다. iSCSI 호스트 포트 식별자 이름은 최대 223자입니다. 포트는 고유해야 합니다. 이미 구성된

포트 번호는 허용되지 않습니다.

e. 삭제 \* 를 클릭하고 \* 호스트 포트 삭제 \* 대화 상자를 사용하여 호스트 포트 식별자를 제거(연결 해제)합니다.

Delete \* 옵션은 호스트 포트를 물리적으로 제거하지 않습니다. 이 옵션은 호스트 포트와 호스트 간의 연결을 제거합니다. 호스트 버스 어댑터 또는 iSCSI 이니시에이터를 제거하지 않는 한, 호스트 포트는 컨트롤러에서 계속 인식됩니다.

f. 호스트 포트 식별자 설정에 변경 사항을 적용하려면 \* 저장 \* 을 클릭합니다.

- g. 추가 호스트 포트 식별자를 추가 및 제거하려면 다음 단계를 반복합니다.
- 4. 호스트를 재부팅하거나 재검색을 수행하여 호스트가 매핑된 스토리지를 올바르게 검색하도록 합니다.
- 5. 볼륨을 다시 마운트하거나 블록 볼륨을 사용하여 시작합니다.

## **FC**에서 **FC/iSCSI**로 변환을 완료합니다

이전에 모든 FC 호스트 포트를 iSCSI로 변환한 경우에는 기존 구성을 수정하여 iSCSI를 지원해야 할 수 있습니다.

다음 옵션 중 하나를 사용하여 새 iSCSI 포트를 사용할 수 있습니다. 정확한 단계는 현재 및 계획된 네트워크 토폴로지에 따라 다릅니다. 옵션 1은 새 iSCSI 호스트를 스토리지에 연결하려 한다고 가정합니다. 옵션 2에서는 변환된 포트에 연결된 호스트를 FC에서 iSCSI로 변환하려고 한다고 가정합니다.

옵션 **1: FC** 호스트를 이동하고 새 **iSCSI** 호스트를 추가합니다

- 1. 모든 FC 호스트를 새 iSCSI 포트에서 FC로 남아 있는 포트로 이동합니다.
- 2. 이중 프로토콜 SFP를 아직 사용하지 않는 경우 FC SFP를 모두 제거하십시오.
- 3. 직접 또는 스위치를 사용하여 이러한 포트에 새 iSCSI 호스트를 연결합니다.
- 4. 새 호스트 및 포트에 대한 iSCSI 네트워킹을 구성합니다. 자세한 내용은 를 참조하십시오 ["Linux Express](https://docs.netapp.com/ko-kr/e-series/config-linux/index.html) [구성](https://docs.netapp.com/ko-kr/e-series/config-linux/index.html)["](https://docs.netapp.com/ko-kr/e-series/config-linux/index.html), ["Windows Express](https://docs.netapp.com/ko-kr/e-series/config-windows/index.html) [구성](https://docs.netapp.com/ko-kr/e-series/config-windows/index.html)["](https://docs.netapp.com/ko-kr/e-series/config-windows/index.html), 또는 ["VMware Express](https://docs.netapp.com/ko-kr/e-series/config-vmware/index.html) [구성](https://docs.netapp.com/ko-kr/e-series/config-vmware/index.html)["](https://docs.netapp.com/ko-kr/e-series/config-vmware/index.html).

#### 옵션 **2: FC** 호스트를 **iSCSI**로 변환합니다

- 1. 변환된 포트에 연결된 FC 호스트를 종료합니다.
- 2. 변환된 포트에 대한 iSCSI 토폴로지를 제공합니다. 예를 들어, 모든 스위치를 FC에서 iSCSI로 변환합니다.
- 3. 이중 프로토콜 SFP를 아직 사용하지 않는 경우 변환된 포트에서 FC SFP를 제거하고 iSCSI SFP 또는 이중 프로토콜 SFP로 교체합니다.
- 4. 변환된 포트의 SFP에 케이블을 연결하고 올바른 iSCSI 스위치 또는 호스트에 연결되었는지 확인합니다.
- 5. 호스트의 전원을 켭니다.
- 6. 를 사용합니다 ["NetApp](https://mysupport.netapp.com/NOW/products/interoperability) [상호](https://mysupport.netapp.com/NOW/products/interoperability) [운용성](https://mysupport.netapp.com/NOW/products/interoperability) [매트릭스](https://mysupport.netapp.com/NOW/products/interoperability)["](https://mysupport.netapp.com/NOW/products/interoperability) iSCSI 호스트를 구성하는 도구입니다.
- 7. 호스트 파티션을 편집하여 iSCSI 호스트 포트 ID를 추가하고 FC 호스트 포트 ID를 제거합니다.
- 8. iSCSI 호스트가 재부팅된 후 호스트에서 해당 절차를 사용하여 볼륨을 등록하고 운영 체제에서 사용할 수 있도록 합니다.
	- 운영 체제에 따라 스토리지 관리 소프트웨어(hot\_add 및 SMdevices)에 두 개의 유틸리티가 포함되어 있습니다. 이러한 유틸리티를 사용하면 호스트에 볼륨을 등록할 수 있을 뿐 아니라 해당 볼륨의 장치 이름도 표시할 수 있습니다.

◦ 볼륨을 사용 가능하게 만들기 위해 운영 체제와 함께 제공되는 특정 도구 및 옵션을 사용해야 할 수도 있습니다 (즉, 드라이브 문자를 할당하고 마운트 지점을 만드는 등). 자세한 내용은 호스트 운영 체제 설명서를 참조하십시오.

#### **iSCSI**를 **FC/iSCSI**로 변환합니다

이전에 모든 iSCSI 호스트 포트를 FC로 변환한 경우에는 기존 구성을 수정하여 FC를 지원해야 할 수 있습니다.

다음 옵션 중 하나를 사용하여 새 FC 포트를 사용할 수 있습니다. 정확한 단계는 현재 및 계획된 네트워크 토폴로지에 따라 다릅니다. 옵션 1은 새 FC 호스트를 스토리지에 연결하려 한다고 가정합니다. 옵션 2에서는 변환된 포트에 연결된 호스트를 iSCSI에서 FC로 변환하려고 한다고 가정합니다.

옵션 **1: iSCSI** 호스트를 이동하고 새 **FC** 호스트를 추가합니다

- 1. 새 FC 포트에서 iSCSI가 남아 있는 포트로 iSCSI 호스트를 이동합니다.
- 2. 이중 프로토콜 SFP를 아직 사용하지 않는 경우 FC SFP를 모두 제거하십시오.
- 3. 직접 또는 스위치를 사용하여 이러한 포트에 새 FC 호스트를 연결합니다.
- 4. 새 호스트 및 포트에 대해 FC 네트워킹을 구성합니다. 자세한 내용은 를 참조하십시오 ["Linux Express](https://docs.netapp.com/ko-kr/e-series/config-windows/index.html) [구성](https://docs.netapp.com/ko-kr/e-series/config-windows/index.html)["](https://docs.netapp.com/ko-kr/e-series/config-windows/index.html), ["Windows Express](https://docs.netapp.com/ko-kr/e-series/config-windows/index.html) [구성](https://docs.netapp.com/ko-kr/e-series/config-windows/index.html)["](https://docs.netapp.com/ko-kr/e-series/config-windows/index.html), 또는 ["VMware Express](https://docs.netapp.com/ko-kr/e-series/config-vmware/index.html) [구성](https://docs.netapp.com/ko-kr/e-series/config-vmware/index.html)["](https://docs.netapp.com/ko-kr/e-series/config-vmware/index.html).

#### 옵션 **2: iSCSI** 호스트를 **FC**로 변환

- 1. 변환된 포트에 연결된 iSCSI 호스트를 종료합니다.
- 2. 변환된 포트에 대한 FC 토폴로지를 제공합니다. 예를 들어, 모든 스위치를 iSCSI에서 FC로 변환합니다.
- 3. 이중 프로토콜 SFP를 아직 사용하지 않는 경우 변환된 포트에서 iSCSI SFP를 제거하고 FC SFP 또는 이중 프로토콜 SFP로 교체합니다.
- 4. 변환된 포트의 SFP에 케이블을 연결하고 케이블이 올바른 FC 스위치 또는 호스트에 연결되었는지 확인합니다.
- 5. 호스트의 전원을 켭니다.
- 6. 를 사용합니다 ["NetApp](https://mysupport.netapp.com/NOW/products/interoperability) [상호](https://mysupport.netapp.com/NOW/products/interoperability) [운용성](https://mysupport.netapp.com/NOW/products/interoperability) [매트릭스](https://mysupport.netapp.com/NOW/products/interoperability)["](https://mysupport.netapp.com/NOW/products/interoperability) 툴을 사용하여 FC 호스트를 구성합니다.
- 7. 호스트 파티션을 편집하여 FC 호스트 포트 ID를 추가하고 iSCSI 호스트 포트 ID를 제거합니다.
- 8. 새 FC 호스트가 재부팅된 후 호스트에서 해당 절차를 사용하여 볼륨을 등록하고 운영 체제에서 사용할 수 있도록 합니다.
	- $\,$   $\,$  운영 체제에 따라 스토리지 관리 소프트웨어(hot\_add 및 SMdevices)에 두 개의 유틸리티가 포함되어 있습니다. 이러한 유틸리티를 사용하면 호스트에 볼륨을 등록할 수 있을 뿐 아니라 해당 볼륨의 장치 이름도 표시할 수 있습니다.
	- 볼륨을 사용 가능하게 만들기 위해 운영 체제와 함께 제공되는 특정 도구 및 옵션을 사용해야 할 수도 있습니다 (즉, 드라이브 문자를 할당하고 마운트 지점을 만드는 등). 자세한 내용은 호스트 운영 체제 설명서를 참조하십시오.

#### **FC/iSCSI**를 **FC**로 변환합니다

이전에 FC 호스트 포트와 iSCSI 호스트 포트를 조합하여 모든 포트를 FC로 전환한 경우 새 FC 포트를 사용하려면 기존 구성을 수정해야 할 수 있습니다.

다음 옵션 중 하나를 사용하여 새 FC 포트를 사용할 수 있습니다. 정확한 단계는 현재 및 계획된 네트워크 토폴로지에 따라 다릅니다. 옵션 1은 새 FC 호스트를 스토리지에 연결하려 한다고 가정합니다. 옵션 2에서는 포트 1과 2에 연결된 호스트를 iSCSI에서 FC로 변환하려고 한다고 가정합니다.

옵션 **1: iSCSI** 호스트를 제거하고 **FC** 호스트를 추가합니다

- 1. 아직 이중 프로토콜 SFP를 사용하지 않는 경우 iSCSI SFP를 모두 제거하고 FC SFP 또는 이중 프로토콜 SFP로 교체하십시오.
- 2. 이중 프로토콜 SFP를 아직 사용하지 않는 경우 FC SFP를 모두 제거하십시오.
- 3. 직접 또는 스위치를 사용하여 이러한 포트에 새 FC 호스트를 연결합니다
- 4. 새 호스트 및 포트에 대해 FC 네트워킹을 구성합니다. 자세한 내용은 를 참조하십시오 ["Linux Express](https://docs.netapp.com/ko-kr/e-series/config-linux/index.html) [구성](https://docs.netapp.com/ko-kr/e-series/config-linux/index.html)["](https://docs.netapp.com/ko-kr/e-series/config-linux/index.html), ["Windows Express](https://docs.netapp.com/ko-kr/e-series/config-windows/index.html) [구성](https://docs.netapp.com/ko-kr/e-series/config-windows/index.html)["](https://docs.netapp.com/ko-kr/e-series/config-windows/index.html), 또는 ["VMware Express](https://docs.netapp.com/ko-kr/e-series/config-vmware/index.html) [구성](https://docs.netapp.com/ko-kr/e-series/config-vmware/index.html)["](https://docs.netapp.com/ko-kr/e-series/config-vmware/index.html).

#### 옵션 **2: iSCSI** 호스트를 **FC**로 변환

- 1. 변환된 포트에 연결된 iSCSI 호스트를 종료합니다.
- 2. 이러한 포트에 FC 토폴로지를 제공합니다. 예를 들어, iSCSI에서 FC로 이러한 호스트에 연결된 모든 스위치를 변환합니다.
- 3. 아직 이중 프로토콜 SFP를 사용하지 않는 경우 포트에서 iSCSI SFP를 제거하고 FC SFP 또는 이중 프로토콜 SFP로 교체합니다.
- 4. SFP에 케이블을 연결하고 케이블이 올바른 FC 스위치 또는 호스트에 연결되었는지 확인합니다.
- 5. 호스트의 전원을 켭니다.
- 6. 를 사용합니다 ["NetApp](https://mysupport.netapp.com/NOW/products/interoperability) [상호](https://mysupport.netapp.com/NOW/products/interoperability) [운용성](https://mysupport.netapp.com/NOW/products/interoperability) [매트릭스](https://mysupport.netapp.com/NOW/products/interoperability)["](https://mysupport.netapp.com/NOW/products/interoperability) 툴을 사용하여 FC 호스트를 구성합니다.
- 7. 호스트 파티션을 편집하여 FC 호스트 포트 ID를 추가하고 iSCSI 호스트 포트 ID를 제거합니다.
- 8. 새 FC 호스트가 재부팅된 후 호스트에서 해당 절차를 사용하여 볼륨을 등록하고 운영 체제에서 사용할 수 있도록 합니다.
	- $\,$  운영 체제에 따라 스토리지 관리 소프트웨어(hot\_add 및 SMdevices)에 두 개의 유틸리티가 포함되어 있습니다. 이러한 유틸리티를 사용하면 호스트에 볼륨을 등록할 수 있을 뿐 아니라 해당 볼륨의 장치 이름도 표시할 수 있습니다.
	- 볼륨을 사용 가능하게 만들기 위해 운영 체제와 함께 제공되는 특정 도구 및 옵션을 사용해야 할 수도 있습니다 (즉, 드라이브 문자를 할당하고 마운트 지점을 만드는 등). 자세한 내용은 호스트 운영 체제 설명서를 참조하십시오.

#### **FC/iSCSI**를 **iSCSI**로 변환합니다

이전에 FC 호스트 포트와 iSCSI 호스트 포트를 조합하여 모든 포트를 iSCSI로 전환한 경우 새 iSCSI 포트를 사용하려면 기존 구성을 수정해야 할 수 있습니다.

다음 옵션 중 하나를 사용하여 새 iSCSI 포트를 사용할 수 있습니다. 정확한 단계는 현재 및 계획된 네트워크 토폴로지에 따라 다릅니다. 옵션 1은 새 iSCSI 호스트를 스토리지에 연결하려 한다고 가정합니다. 옵션 2에서는 호스트를 FC에서 iSCSI로 변환한다고 가정합니다.

옵션 **1: FC** 호스트를 제거하고 **iSCSI** 호스트를 추가합니다

- 1. 아직 이중 프로토콜 SFP를 사용하지 않는 경우 FC SFP를 모두 제거하고 iSCSI SFP 또는 이중 프로토콜 SFP로 교체하십시오.
- 2. 직접 또는 스위치를 사용하여 이러한 포트에 새 iSCSI 호스트를 연결합니다.

3. 새 호스트 및 포트에 대한 iSCSI 네트워킹을 구성합니다. 자세한 내용은 를 참조하십시오 ["Linux Express](https://docs.netapp.com/ko-kr/e-series/config-linux/index.html) [구성](https://docs.netapp.com/ko-kr/e-series/config-linux/index.html)["](https://docs.netapp.com/ko-kr/e-series/config-linux/index.html), ["Windows Express](https://docs.netapp.com/ko-kr/e-series/config-windows/index.html) [구성](https://docs.netapp.com/ko-kr/e-series/config-windows/index.html)["](https://docs.netapp.com/ko-kr/e-series/config-windows/index.html), 또는 ["VMware Express](https://docs.netapp.com/ko-kr/e-series/config-vmware/index.html) [구성](https://docs.netapp.com/ko-kr/e-series/config-vmware/index.html)["](https://docs.netapp.com/ko-kr/e-series/config-vmware/index.html).

옵션 **2: FC** 호스트를 **iSCSI**로 변환합니다

- 1. 변환된 포트에 연결된 FC 호스트를 종료합니다.
- 2. 이러한 포트에 iSCSI 토폴로지를 제공합니다. 예를 들어, 호스트에 접속된 모든 스위치를 FC에서 iSCSI로 변환합니다.
- 3. 아직 이중 프로토콜 SFP를 사용하지 않는 경우 포트에서 FC SFP를 제거하고 iSCSI SFP 또는 이중 프로토콜 SFP로 교체합니다.
- 4. SFP에 케이블을 연결하고 케이블이 올바른 iSCSI 스위치 또는 호스트에 연결되었는지 확인합니다.
- 5. 호스트의 전원을 켭니다.
- 6. 를 사용합니다 ["NetApp](https://mysupport.netapp.com/NOW/products/interoperability) [상호](https://mysupport.netapp.com/NOW/products/interoperability) [운용성](https://mysupport.netapp.com/NOW/products/interoperability) [매트릭스](https://mysupport.netapp.com/NOW/products/interoperability)["](https://mysupport.netapp.com/NOW/products/interoperability) iSCSI 호스트를 구성하는 도구입니다.
- 7. 호스트 파티션을 편집하여 iSCSI 호스트 포트 ID를 추가하고 FC 호스트 포트 ID를 제거합니다.
- 8. 새 iSCSI 호스트가 재부팅된 후 호스트에서 해당 절차를 사용하여 볼륨을 등록하고 운영 체제에서 사용할 수 있도록 합니다.
	- 운영 체제에 따라 스토리지 관리 소프트웨어(hot\_add 및 SMdevices)에 두 개의 유틸리티가 포함되어 있습니다. 이러한 유틸리티를 사용하면 호스트에 볼륨을 등록할 수 있을 뿐 아니라 해당 볼륨의 장치 이름도 표시할 수 있습니다.
	- 볼륨을 사용 가능하게 만들기 위해 운영 체제와 함께 제공되는 특정 도구 및 옵션을 사용해야 할 수도 있습니다 (즉, 드라이브 문자를 할당하고 마운트 지점을 만드는 등). 자세한 내용은 호스트 운영 체제 설명서를 참조하십시오.

Copyright © 2024 NetApp, Inc. All Rights Reserved. 미국에서 인쇄됨 본 문서의 어떠한 부분도 저작권 소유자의 사전 서면 승인 없이는 어떠한 형식이나 수단(복사, 녹음, 녹화 또는 전자 검색 시스템에 저장하는 것을 비롯한 그래픽, 전자적 또는 기계적 방법)으로도 복제될 수 없습니다.

NetApp이 저작권을 가진 자료에 있는 소프트웨어에는 아래의 라이센스와 고지사항이 적용됩니다.

본 소프트웨어는 NetApp에 의해 '있는 그대로' 제공되며 상품성 및 특정 목적에의 적합성에 대한 명시적 또는 묵시적 보증을 포함하여(이에 제한되지 않음) 어떠한 보증도 하지 않습니다. NetApp은 대체품 또는 대체 서비스의 조달, 사용 불능, 데이터 손실, 이익 손실, 영업 중단을 포함하여(이에 국한되지 않음), 이 소프트웨어의 사용으로 인해 발생하는 모든 직접 및 간접 손해, 우발적 손해, 특별 손해, 징벌적 손해, 결과적 손해의 발생에 대하여 그 발생 이유, 책임론, 계약 여부, 엄격한 책임, 불법 행위(과실 또는 그렇지 않은 경우)와 관계없이 어떠한 책임도 지지 않으며, 이와 같은 손실의 발생 가능성이 통지되었다 하더라도 마찬가지입니다.

NetApp은 본 문서에 설명된 제품을 언제든지 예고 없이 변경할 권리를 보유합니다. NetApp은 NetApp의 명시적인 서면 동의를 받은 경우를 제외하고 본 문서에 설명된 제품을 사용하여 발생하는 어떠한 문제에도 책임을 지지 않습니다. 본 제품의 사용 또는 구매의 경우 NetApp에서는 어떠한 특허권, 상표권 또는 기타 지적 재산권이 적용되는 라이센스도 제공하지 않습니다.

본 설명서에 설명된 제품은 하나 이상의 미국 특허, 해외 특허 또는 출원 중인 특허로 보호됩니다.

제한적 권리 표시: 정부에 의한 사용, 복제 또는 공개에는 DFARS 252.227-7013(2014년 2월) 및 FAR 52.227- 19(2007년 12월)의 기술 데이터-비상업적 품목에 대한 권리(Rights in Technical Data -Noncommercial Items) 조항의 하위 조항 (b)(3)에 설명된 제한사항이 적용됩니다.

여기에 포함된 데이터는 상업용 제품 및/또는 상업용 서비스(FAR 2.101에 정의)에 해당하며 NetApp, Inc.의 독점 자산입니다. 본 계약에 따라 제공되는 모든 NetApp 기술 데이터 및 컴퓨터 소프트웨어는 본질적으로 상업용이며 개인 비용만으로 개발되었습니다. 미국 정부는 데이터가 제공된 미국 계약과 관련하여 해당 계약을 지원하는 데에만 데이터에 대한 전 세계적으로 비독점적이고 양도할 수 없으며 재사용이 불가능하며 취소 불가능한 라이센스를 제한적으로 가집니다. 여기에 제공된 경우를 제외하고 NetApp, Inc.의 사전 서면 승인 없이는 이 데이터를 사용, 공개, 재생산, 수정, 수행 또는 표시할 수 없습니다. 미국 국방부에 대한 정부 라이센스는 DFARS 조항 252.227-7015(b)(2014년 2월)에 명시된 권한으로 제한됩니다.

#### 상표 정보

NETAPP, NETAPP 로고 및 <http://www.netapp.com/TM>에 나열된 마크는 NetApp, Inc.의 상표입니다. 기타 회사 및 제품 이름은 해당 소유자의 상표일 수 있습니다.